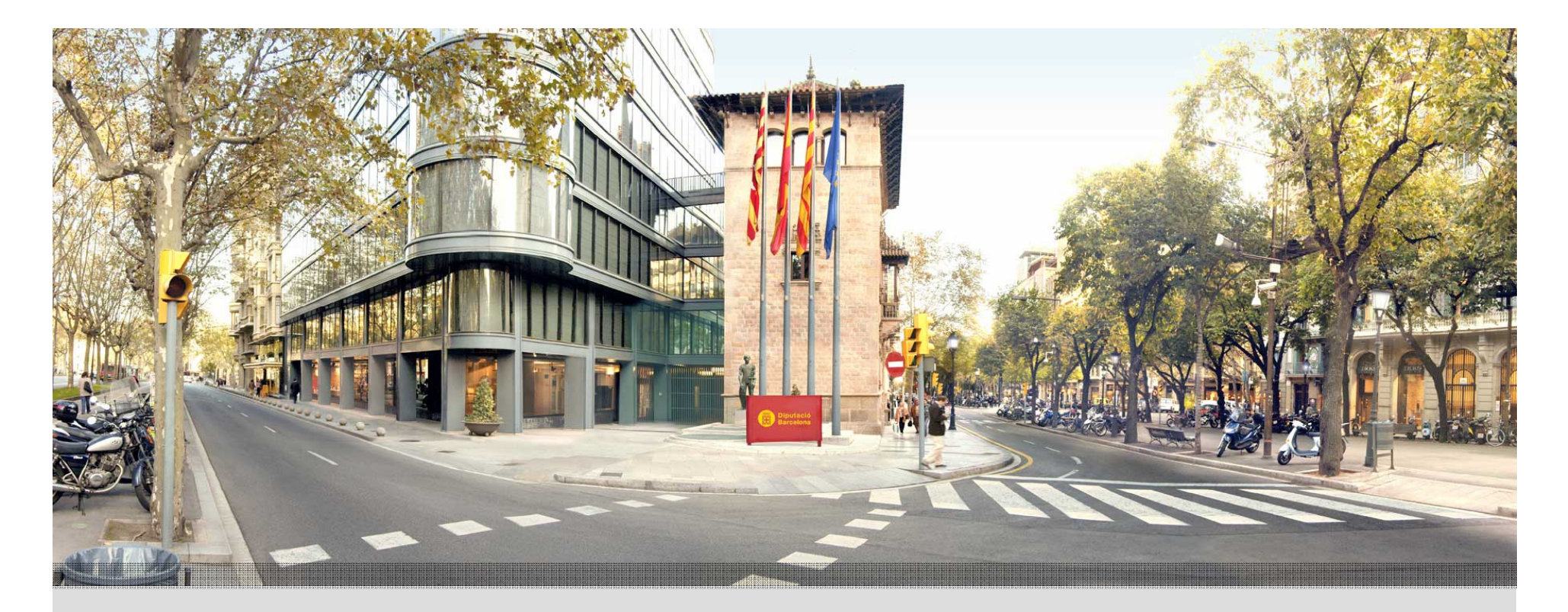

# **PMT - "Portal de tramitació"**

### **Guia d'ús**

Direcció de Serveis de Tecnologies i Sistemes Corporatius

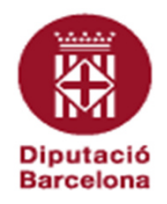

# **Què és el PMT?**

És el canal de comunicació de propòsit general que la Diputació de Barcelona posa a l'abast dels ens locals i altres administracions pera la tramitació electrònica i seguiment de les sol·licituds.

# **Índex**

- •Opcions de menú principals.
- •Guia ràpida d'ús.
- •Guia detallada pas a pas.

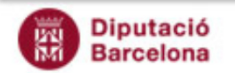

## **Opcions de menú principals.**

*I* Inici: permet l'accés directe a:

**2**

**Diputació** 

Barcelona

**1**

**Convocatories actives** Esborranys Expedient

•Avisos: accés als vostres *expedients* per convocatòria en curs, fase i estat, incloent els *esborranys*.

Portal de tramitació

\_\_\_\_\_\_\_\_\_\_\_\_\_\_\_\_\_\_\_\_\_\_\_\_\_\_\_\_\_\_\_\_\_\_\_\_\_\_\_\_\_\_\_\_\_\_\_\_\_\_\_\_\_\_\_\_\_\_\_\_\_\_\_\_\_\_\_\_\_\_\_\_\_\_\_\_\_\_\_\_\_\_\_\_

\_\_\_\_\_\_\_\_\_\_\_\_\_\_\_\_\_\_\_\_\_\_\_\_\_\_\_\_\_\_\_\_\_\_\_\_\_\_\_\_\_\_\_\_\_\_\_\_\_\_\_\_\_\_\_\_\_\_\_\_\_\_\_\_\_\_\_\_\_\_\_\_\_\_\_\_\_\_\_\_\_\_\_\_

\_\_\_\_\_\_\_\_\_\_\_\_\_\_\_\_\_\_\_\_\_\_\_\_\_\_\_\_\_\_\_\_\_\_\_\_\_\_\_\_\_\_\_\_\_\_\_\_\_\_\_\_\_\_\_\_\_\_\_\_\_\_\_\_\_\_\_\_\_\_\_\_\_\_\_\_\_\_\_\_\_\_\_\_

•**Orgànics vinculats a l'usuari:** accés als expedients per orgànic (només per usuaris DiBa).

 **Convocatòries actives:** mostra la relació de convocatòries dins de termini de sol·licitud.**2**Permet:

- consultar els recursos disponibles i les condicions de sol·licitud i afegir-los a favorits, •
- • crear esborranys\* de noves sol·licituds (o altres tràmits que inicien un nou expedient). (\*) Per editar, signar i presentar-los cal anar a Inici-Avisos / Esborranys.

 **Esborranys:** mostra la relació de tràmits en preparació, pendents de presentar a registre pels Ens.**3**Permet:

- recuperar un esborrany\*, editar, signar i presentar-lo\*\*.
- (\*) Els esborranys amb una antiguitat de 90 dies s'eliminaran automàticament.
- <sup>(\*\*)</sup> Per fer el seguiment dels tràmits presentats cal anar a *Inici-Avisos / Expedients*.

 **Expedients:** mostra la relació de tràmits electrònics fets agrupats per expedient.**4**Permet:

- consultar els tràmits presentats a registre, obtenir el rebut i fer seguiment de la fase/estat,
- crear esborranys\* d'*esmenes, justificació de despeses, ...* (o altres tràmits relacionats amb l'expedient)
- (\*) Per recuperar els esborranys cal anar a Inici-Avisos / Esborranys.

**Ajuda:** accés a informació de suport: novetats, guia d'ús, preguntes més freqüents, instruccions dels tràmits i normativa.**5**

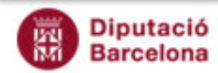

**5**

Ajuda Tanca sessi

<Nom de l'usuar

<Perfil de l'usuari>

≤Ens o orgànic DiBa>

# **Guia ràpida d'ús.**

**Diputació Barcelona** 

Inici Convocatòries actives Esborranys Expedients

#### **1Què puc sol·licitar?**

 **Crear tràmit (esborrany)** Des de l'opció de menú **Convocatòries actives**, seleccioneu la convocatòria:**Convocatòries actives.** 

- Consulteu els **recursos disponibles** i les condicions de sol·licitud i afegiu-los a **favorits.**
- Podeu crear **noves sol·licituds:** cerqueu els recursos favorits, marqueu els recursos a sol·licitar i creeu els esborranys\* tots alhora.

(\*) Per editar, signar i presentar els esborranys veure **punt 2b**.

**2 Com preparar els meus tràmits? Com fer el seguiment** 

Portal de tramitació

- Si voleu fer una **nova sol·licitud** (o altres tràmits que inicien un nou expedient).

Feu els passos del **punt 1.**

**2b**

**2a**

#### **Editar, signar i presentar**

Des de l'opció de menú **Inici-Avisos** (o des d'Esborranys), seleccioneu l'esborrany corresponent a la convocatòria, introduïu dades i adjunts, signeu-lo i presenteu-lo\*.

 (\*) Si el signant no està autoritzat per signar (o no s'aconsegueix fer la validació per les característiques del certificat) es marca automàticament el tràmit indicant que no correspon la signatura; un cop validada el centre gestor podrà marcar-la com a revisada.

També podeu fer el tràmit privat\* (en cas de requerir la confidencialitat de les dades) i accedir a les **instruccions**\* de la Seu.(\*) Trobareu aquestes opcions a la capçalera del formulari.

- HELP
- -Suport funcional (tràmits, normativa i adjunts): concerta@diba.cat
- -Suport tècnic (incidències PMT): Ens: 900 808 264

- Si voleu fer una **esmena,, justificació de despeses...**(o altres tràmits relacionats amb

the contract of the contract of the contract of the contract of the contract of the contract of the contract of

(o altres tràmits relacionats<br>un expedient).<br>Feu els passos del *punt 3*.

un expedient).

-Gestió d'accessos (alta d'usuaris):

<Nom de l'usuari>

<Perfil de l'usuari>

Ajuda Tanca sessió

<Ens o orgànic DiBa>

dels meus expedients?

Des de l'opció de menú **Inici-Avisos** (o des d'Expedients) consulteu els vostres expedients per convocatòria i/o **fase/estat.**

- Seleccioneu l'expedient per consultar els tràmits fets i obtenir el **rebut.**
- Podeu fer altres tràmits relacionats amb l'expedient: **esmena, justificació de despeses, sol·licitud general**  (per adjuntar a l'expedient altres observacions i adjunts) **.** Premeu el botó "Fer tràmits (per Ens)", seleccioneu el tràmit a fer i deseu-lo com esborrany\*.

(\*) Per editar, signar i presentar els esborranys veure **punt 2b.**

**En què us podem ajudar?**

nt SVUS de l'Er DiBa: Intradiba-Sol.diversesDiBa: 22007

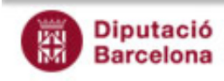

# **Guia detallada pas a pas.**

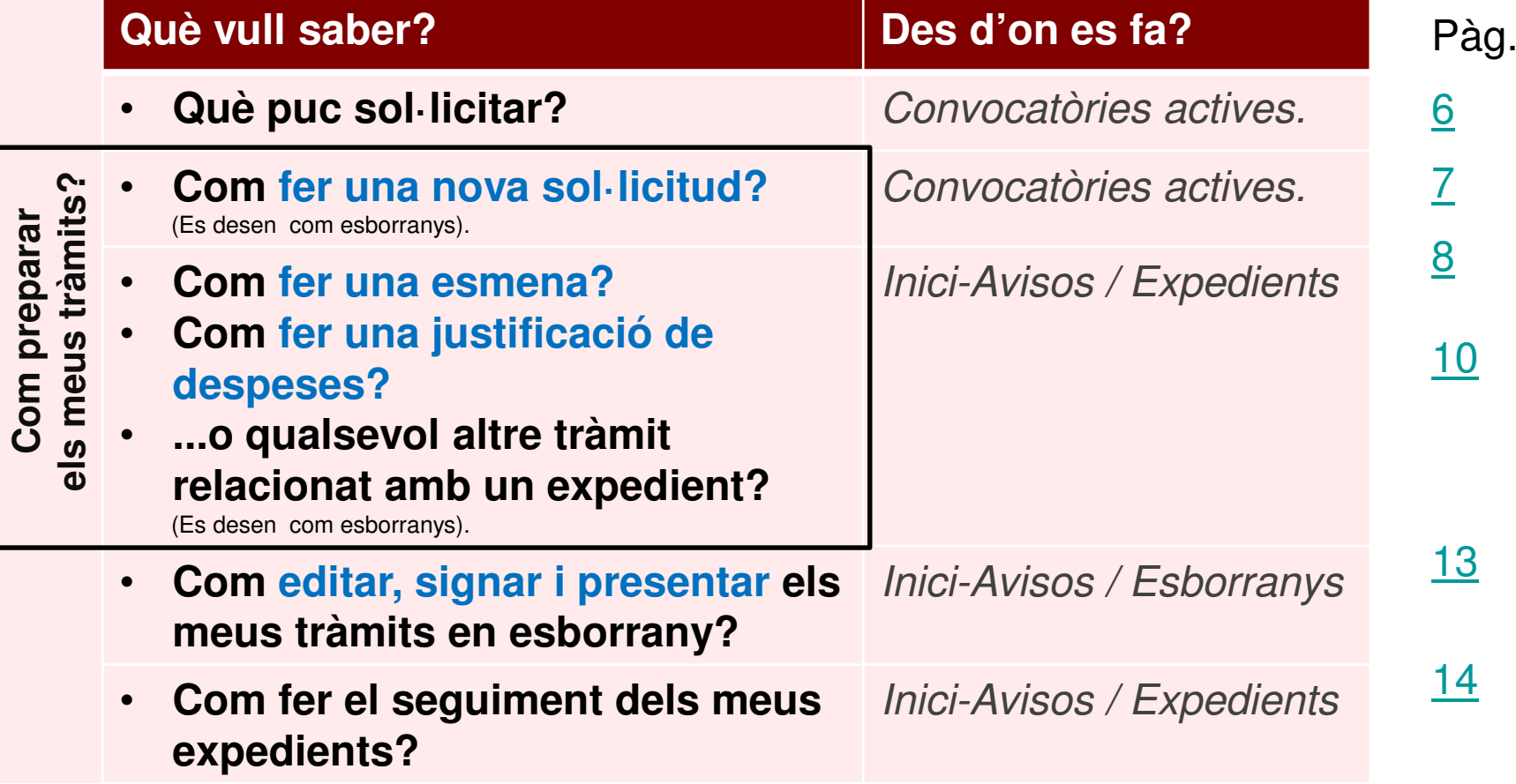

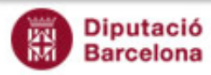

## **Què puc sol·licitar?**

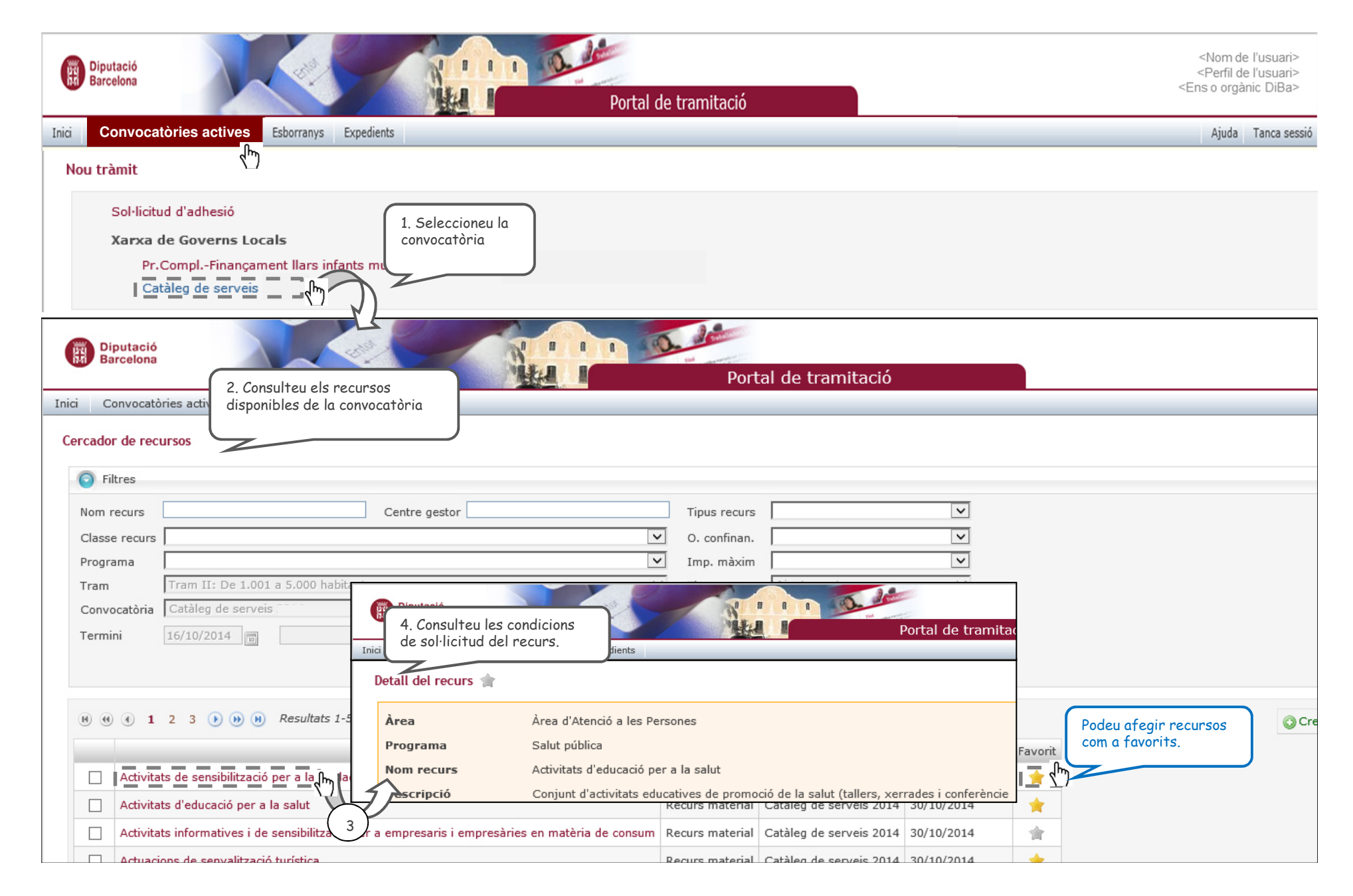

## **Com fer una nova sol·licitud?**

(es desen com esborranys: consulteu <u>com editar, signar i presentar els tràmits en esborrany</u>)

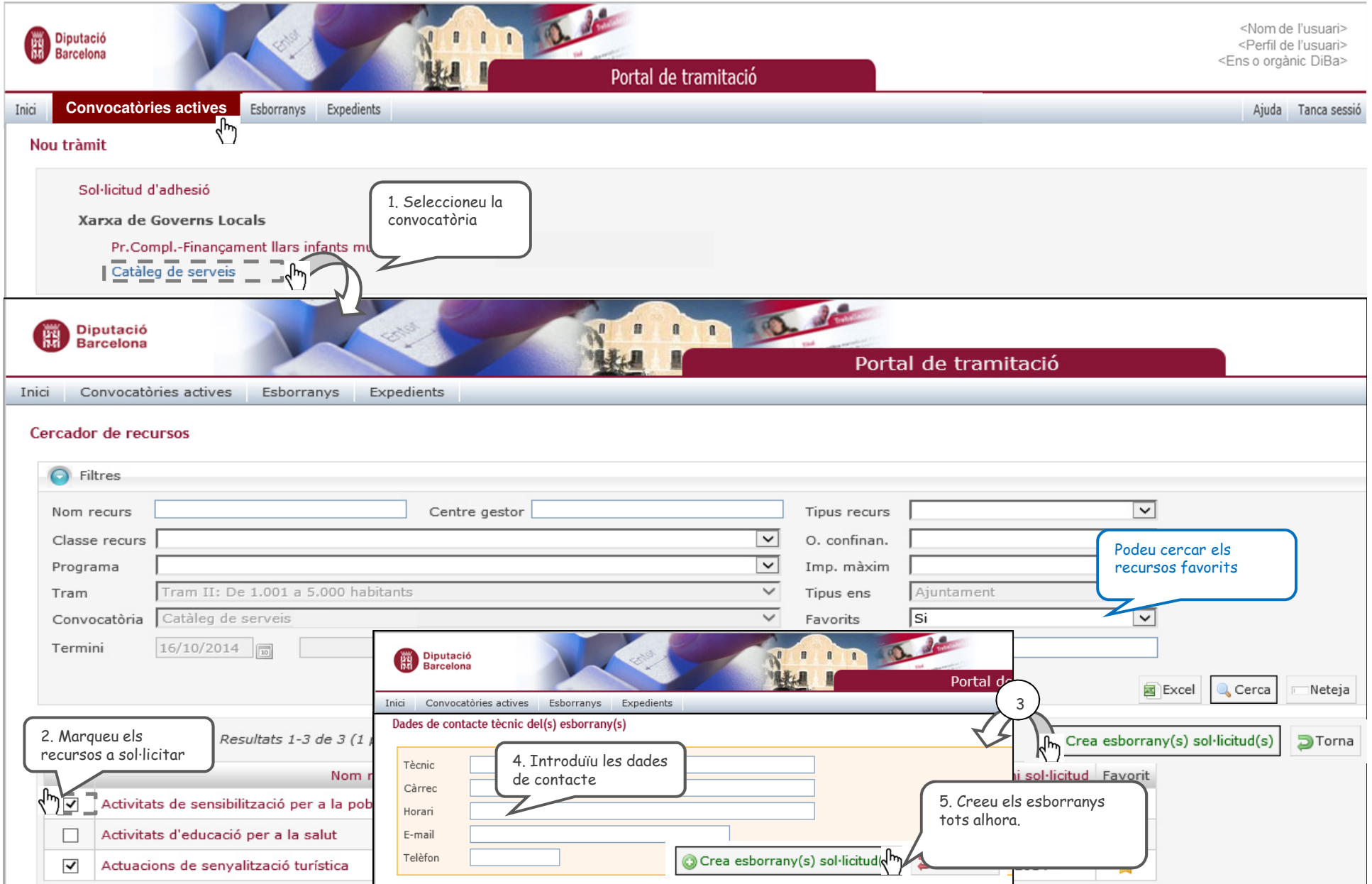

## **Com fer una esmena?**

### **...o qualsevol altre tràmit relacionat amb un expedient?**

(es desen com esborranys: consulteu <u>com editar, signar i presentar els tràmits en esborrany</u>) (1 de 2)

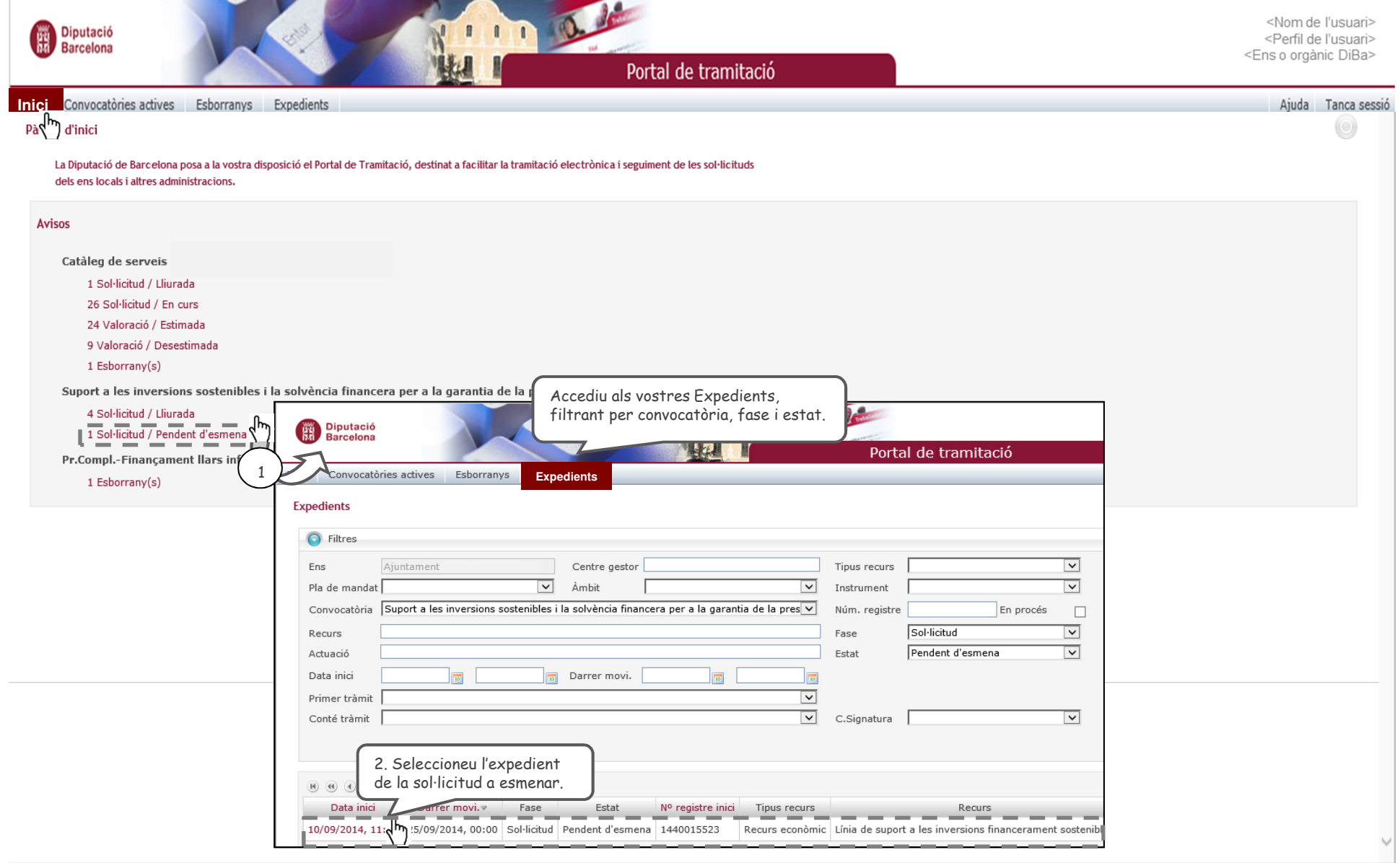

#### Ve de la pàgina anterior.

### **Com fer una esmena?**

### **...o qualsevol altre tràmit relacionat amb un expedient?**

(es desen com esborranys: consulteu com editar, signar i presentar els tràmits en esborrany) (2 de 2)

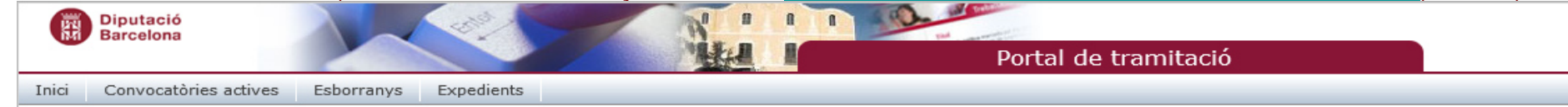

#### Detall de l'expedient

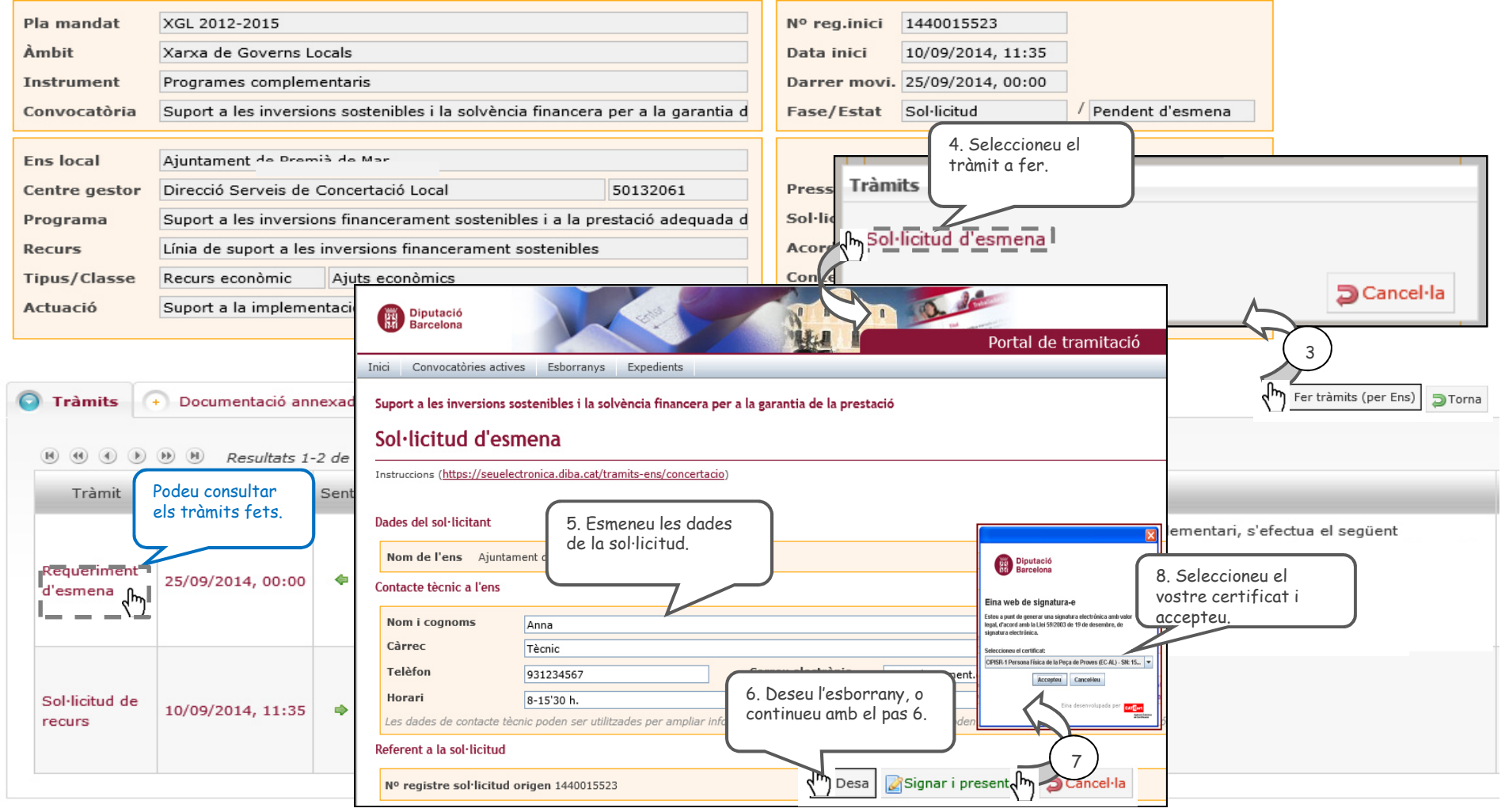

# **Com fer una justificació de despeses?**

### **...o qualsevol altre tràmit relacionat amb un expedient?**

(es desen com esborranys: consulteu <u>com editar, signar i presentar els tràmits en esborrany</u>) (1 de 3)

- •En tractar-se d'un tràmit relacionat amb l'expedient cal fer-lo des de l'opció de menú "Expedients" -> Botó "Fer **tràmits (per Ens)"** (veure pàgina següent).
- • En el moment en que l'Ens presenta el tràmit de justificació de despeses (o esmena de justificació de despeses) automàticament es fa l'apunt de registre al Registre electrònic de Documents i s'envia al Registre de Factures. Hi ha un procés automàtic que <sup>s</sup>'executa cada hora per fer l'apunt **al Registre de Factures**.
- • **L'Ens podrà presentar els següents tràmits** segons la fase/estat de l'expedient:
	- o Justificació de despeses: mentre la fase/estat de l'expedient sigui sol·licitud/estimada <sup>o</sup> justificació/en curs (aquest darrer pel cas de justificacions parcials). Un cop presentat el tràmit, l'expedient quedarà en fase i estat justificació/lliurada.
	- o Sol·licitud d'esmena de justificació de despeses (per esmenar la darrera justificació de despeses lliurada): mentre la fase/estat de l'expedient sigui justificació/pendent d'esmena. Un cop presentat el tràmit, l'expedient quedarà enfase i estat justificació/lliurada.
- • **El centre gestor podrà fer els següents tràmits** mentre la fase <sup>i</sup> estat de l'expedient sigui justificació/lliurada:
	- oRequeriment d'esmena, si detecta defectes esmenables quedant en fase <sup>i</sup> estat justificació/pendent d'esmena.
	- oComunicació de justificació verificada quedant en fase <sup>i</sup> estat justificació/en curs.

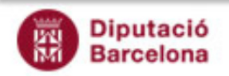

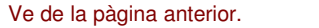

## **Com fer una justificació de despeses?**

### **...o qualsevol altre tràmit relacionat amb un expedient?**

(es desen com esborranys: consulteu <u>com editar, signar i presentar els tràmits en esborrany</u>) (2 de 3)

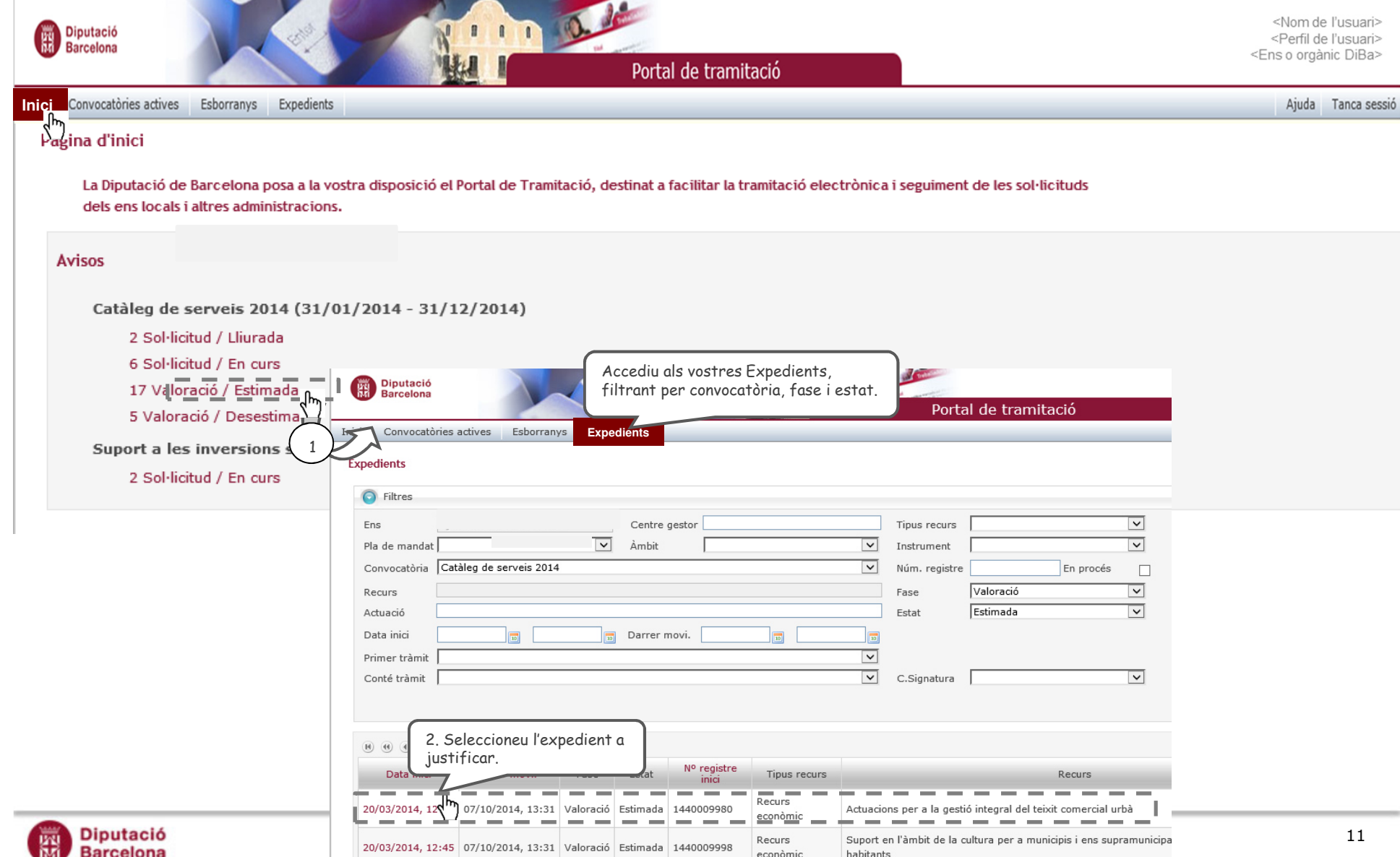

#### Ve de la pàgina anterior.

### **Com fer una justificació de despeses?**

### **...o qualsevol altre tràmit relacionat amb un expedient?**

(es desen com esborranys: consulteu <u>com editar, signar i presentar els tràmits en esborrany</u>) (3 de 3)

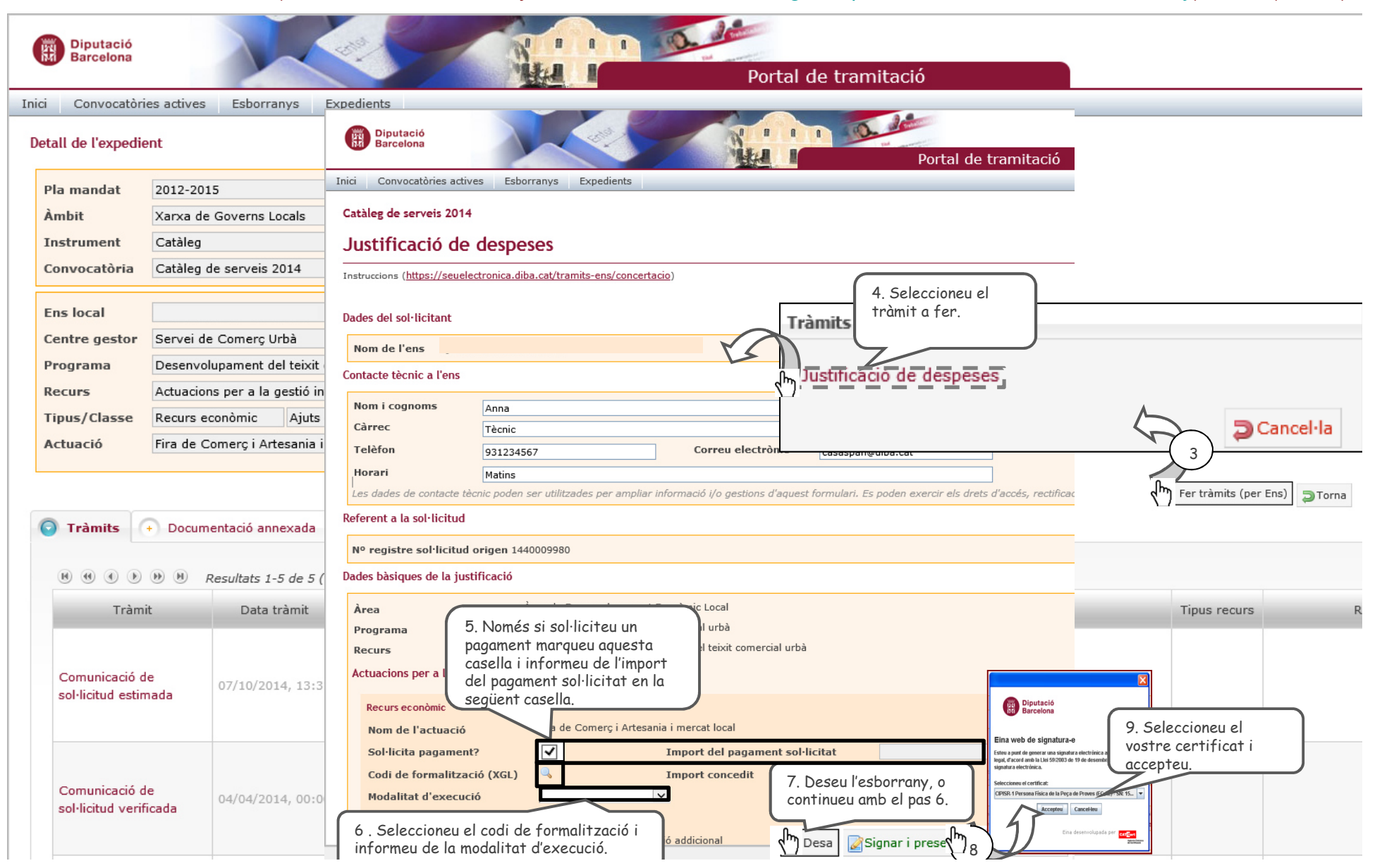

## **Com editar, signar i presentar els meus tràmits en esborrany?**

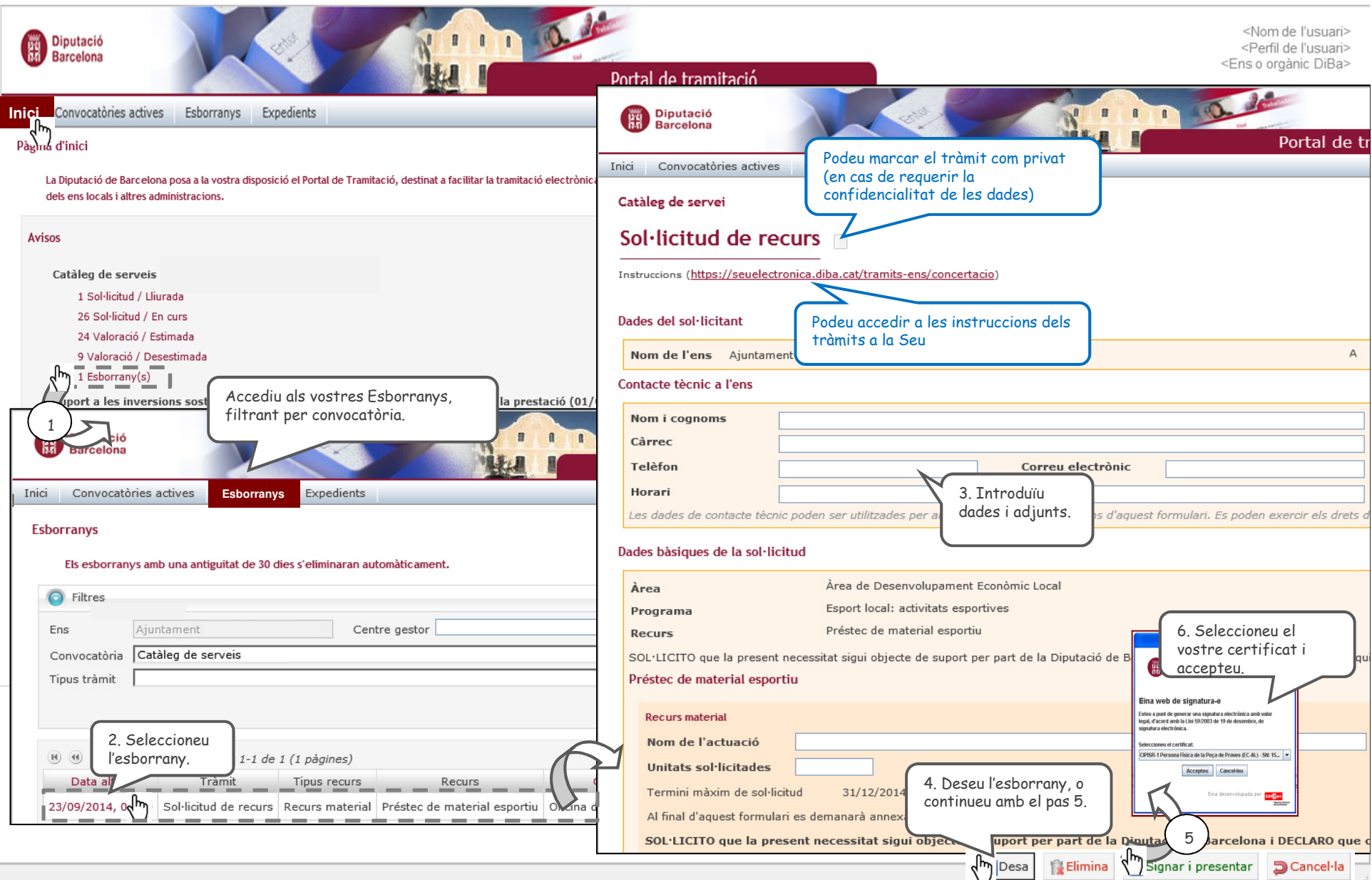

## **Com fer el seguiment dels meus expedients?**

(1 de 2)

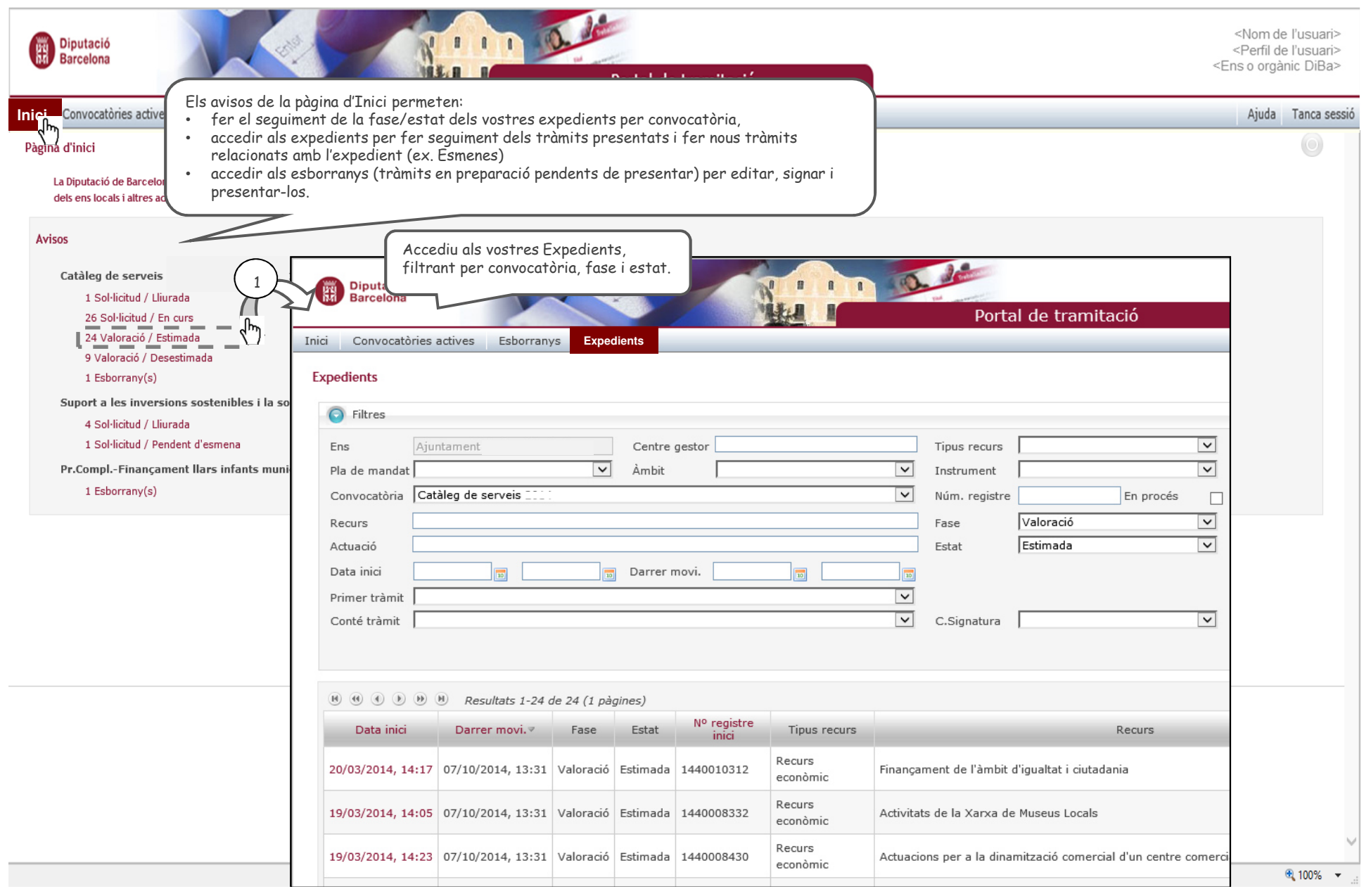

### Ve de la pàgina anterior.**Com fer el seguiment dels meus expedients?**

(2 de 2)

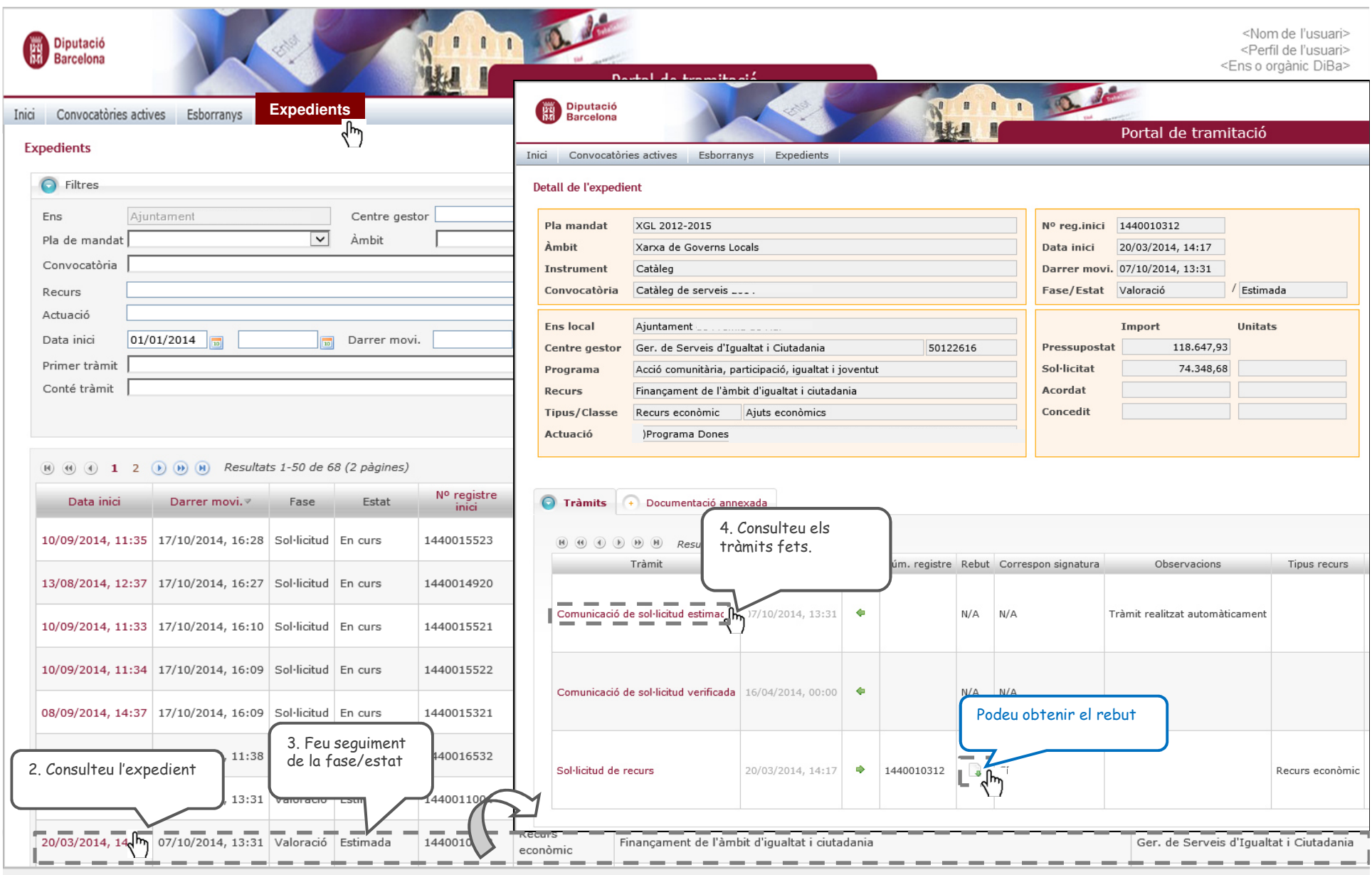